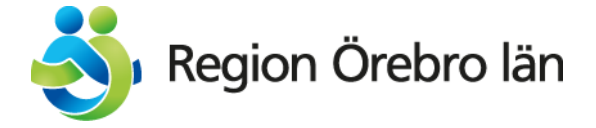

Reviderad 2023-01-01

## **Frikort för LOV psykoterapi - Privata vårdgivare**

## **Beställning av högkostnadskort och frikort**

Privata vårdgivare beställer högkostnadskort och frikortsmaterial från Regionservice, Avdelningen för kundfakturor.

E-post: [kundfakturor@regionorebrolan.se](mailto:kundfakturor@regionorebrolan.se)

Tel: Region Örebro läns växel 019-602 10 00

När patienten betalat 1300 kr inom en tolvmånadersperiod utfärdas ett frikort som ger kostnadsfria besök resten av tolvmånadersperioden. Patienten betalar inte mer än upp till frikortstaket.

Patienten måste inte notera i högkostnadskort utan kan samla sina kvitton. För kontroll bör beloppen föras in i högkostnadskortet i samband med att frikort utfärdas. Giltighetstid är tolv månader minus en dag räknat från det första besökstillfället i tolvmånadersperioden.

Exempel: Första besöket gjordes den 30 november 2018. Vid besök den 20 januari 2019 har patienten betalat upp till frikortstaket. Då utfärdas ett frikort som gäller från den 20 januari 2019 till den 29 november 2019.

Frikortsperioden räknas alltid från det första besöket inom den senaste tolvmånadersperioden. Det går inte att avstå från att räkna med det äldsta besöket och få en förlängd giltighetsperiod för frikortet.

## **Utfärdande av frikort – Praktisk hantering**

Frikort utfärdas i pappersformat.

Steg 1. Ta fram ett frikort och fyll i samtliga uppgifter på den. Besökstidpunkt anges gärna med datumstämpel. Slutligen signera ni frikortet. Riv sedan av översta delen och lägg undan kopian.

Steg 2. Ta fram plastkortet, placera den så att ni kan läsa texten. Öppna/vik upp plastkortet på vänster sida.

Steg 3. Nu kan ni göra på olika sätt, men ett sätt är att ni tar bort pappret och placera frikortet i plastfickan, sätt in frikortet så långt det går mot inre kanten och förslut plastkortet. Frikortet är nu utfärdat och kan överlämnas till patienten.

Steg 4. Stämpla besökskvittot. Markera i underlaget genom överkryssning eller hålslag så att det tydligt syns att frikort utfärdats. Ange även på högkostnadskortet datum för frikortets utfärdande och giltighetstid. Allt material lämnas åter till patienten

Steg 5. Registrera frikortet i PriComp. From 2023 behöver ni inte längre skicka några frikortskopior till Sjukreseenheten. Besöken registreras automatiskt i PriComp

Ni kan kontakta regionservice för att se om patienten har ett frikort registrerat. Den som betalat avgifter över frikortsgränsen kan få pengarna återbetalda. För att se om patienten har frikort eller stöd i frikortsutredning kontakta Regionservice; avdelningen för kundfakturor.

Mellan 9-11 mån-fre.

Regionservice, Ekonomi **Telefon:** 019- 602 17 91 **E-post:** [patietavgifter@regionorebrolan.se](mailto:patietavgifter@regionorebrolan.se) Övriga tider mån-fre:

Jäderqvist Annelie, Regionservice kundfakturor, 019- 602 76 16 Embrant Linda, Regionservice kundfakturor 019- 602 06 12